**Default**

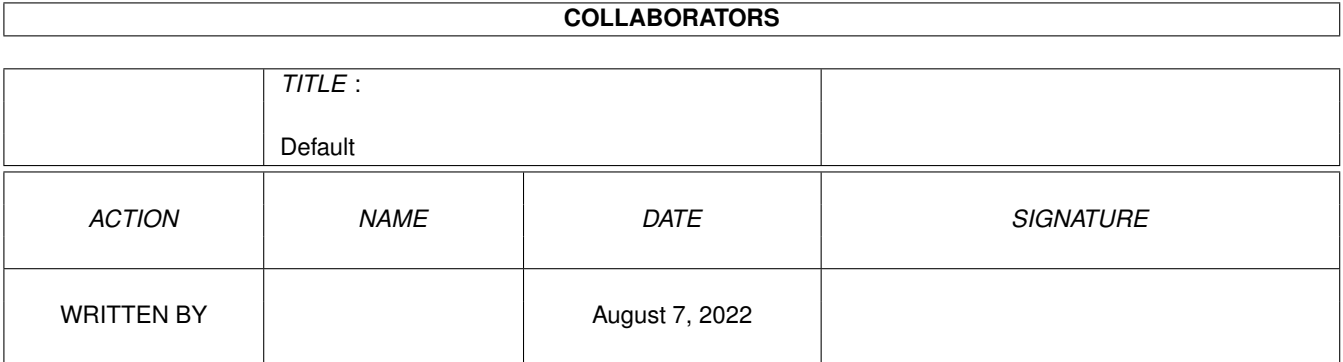

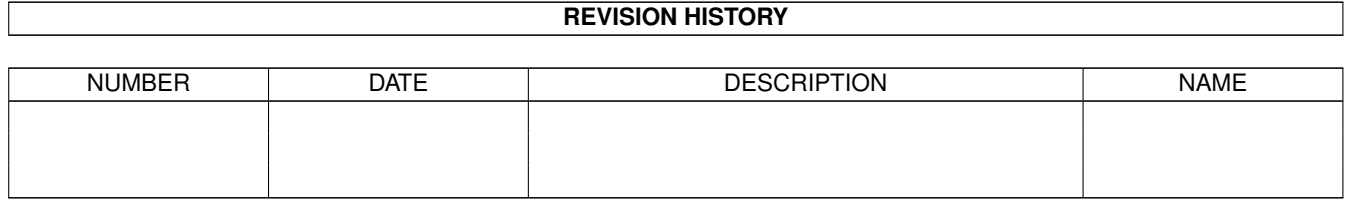

# **Contents**

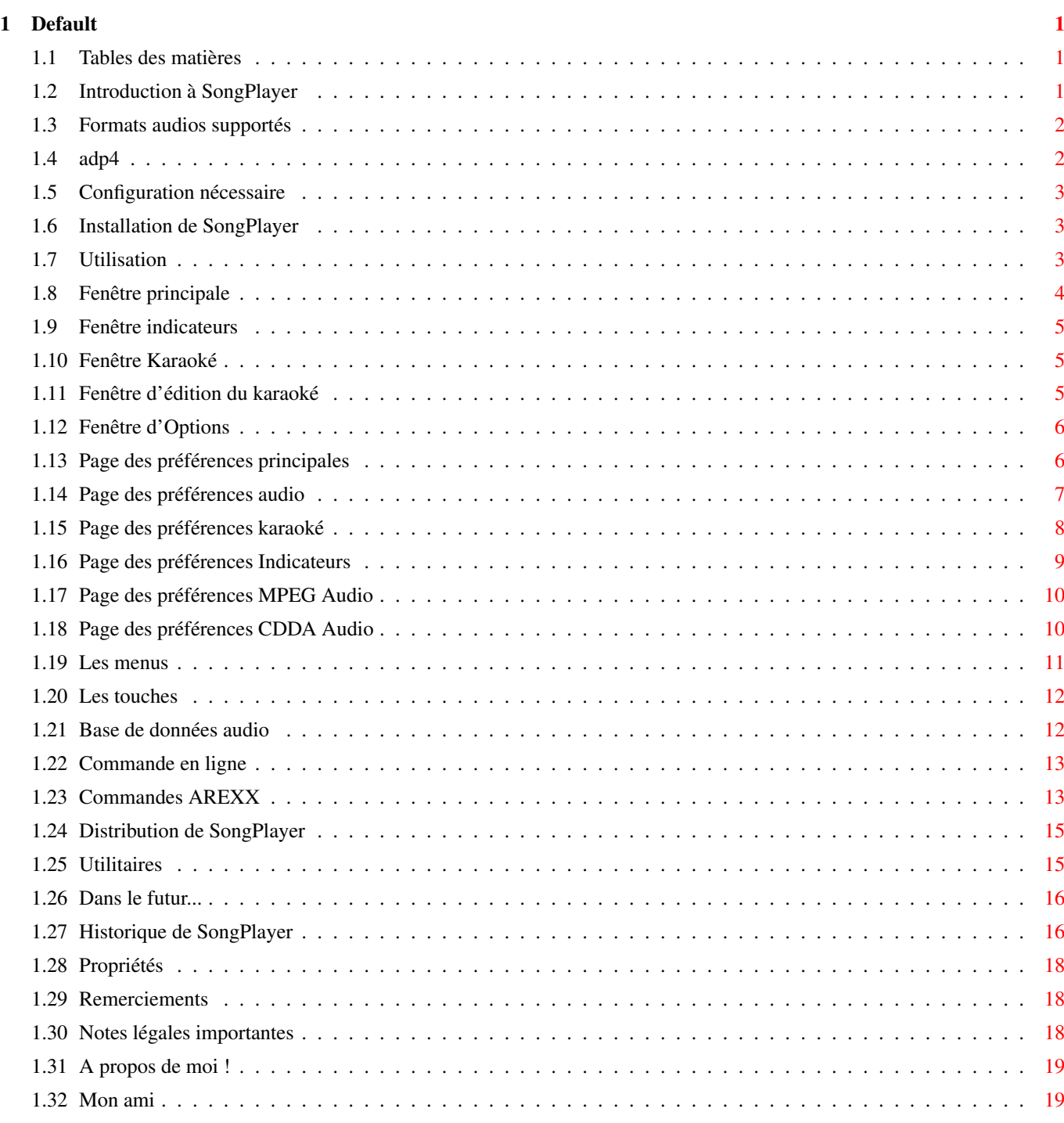

# <span id="page-3-0"></span>**Chapter 1**

# **Default**

# <span id="page-3-1"></span>**1.1 Tables des matières**

SongPlayer 1.53 (17-Fev-1999) GIFTWARE

-------------------------------------------------------------------------------

------------------------------------------------------------------------------- ←-

Introduction Configuration nécessaire Installation Utilisation Options CLI AREXX Utilitaires Historique Dans le futur Distribution Mentions légales Remerciements A propos de l'auteur

# <span id="page-3-2"></span>**1.2 Introduction à SongPlayer**

SongPlayer est un joueur de fichiers sonores de formats variés. Il peut jouer des échantillons 8 ou 16 bits, mono ou stéréo, compressés ou non. Il peut être utilisé en utilitaire shell grâce à ses paramètres de commande ou ← avec le Workbench grâce à son interface graphique **MUT** . Les sons 16 bits sont joués en 14 bits en utilisant le principe de calibration de ← Christian BUCHNER ou en 16 bits via une carte sonore et AHI . Autres caractéristiques: - Listes sonores (Playlists) - Fonction karaoké permettant de voir les paroles d'une chanson. - Effet pseudo-stéréo pour les fichiers mono - Scopes (CPU, Vu-metres, Analyseur de spectre) - Réglage des graves et des aigues - Base de donnée audio - AREXX - Lecture des fichiers compressés aux formats XPK

## <span id="page-4-0"></span>**1.3 Formats audios supportés**

IFF 8SVX format PCM et Fibonacci delta AIFF 8 ou 16 bits et ADP4 (ADPCM 4) WAVE 8 ou 16 bits AU 8 ou 16 bits et ULAW MPEG Layer I, II et III. Norme 1, 2 et 2.5 CDDA

## <span id="page-4-1"></span>**1.4 adp4**

J'ai implémenté une compression ADPCM 4-bits (ADaptative Pulse ←- Code Modulation) pour le format AIFF.

Ce format divise par 4 la taille de l'échantillon original 16 bits. Les processus de Compression/Décompression sont relativement simples et donnent de ← très bon résultats, c'est pourquoi j'ai décidé d'ajouter ce format.

Voir

Utilitaires

# <span id="page-5-0"></span>**1.5 Configuration nécessaire**

Un Amiga Un MC68EC020 ou +

Amiga Workbench 3.0 ou +

MUI V3.3 ou + (non nécessaire pour la commande en ligne)

Une seule version de SongPlayer est fournie pour les processeurs allant du 68EC020 ← au 68060.

La librarie mpega.library (aminet/util/lib) correspondant a votre processeur.

### <span id="page-5-1"></span>**1.6 Installation de SongPlayer**

Cliquez sur l'icône d'installation (vous devez posséder l'utilitaire 'Installer') C'est tout :)

# <span id="page-5-2"></span>**1.7 Utilisation**

La fenêtre principale La fenêtre des indicateurs La fenêtre du karaoké La fenêtre d' édition du karaoké La fenêtre de base de données audio La fenêtre d' options Les menus Les touches

# <span id="page-6-0"></span>**1.8 Fenêtre principale**

#### Liste sonore:

La liste sonore contient les fichiers sélectionnés pour être joués. Cette liste peut être remplie grâce au bouton d'éjection ou par le menu "Projet/Ouvrir". Vous pouvez choisir indifféremment des fichiers audio ou des listes sonores. Il est possible d'ajouter des fichiers à la liste courante avec le menu "Projet/Ajouter". Pour supprimer une entrée dans la liste, sélectionnez la ligne à ôter et pressez la touche DEL ou selectionnez le menu "Projet/Fermer". La liste peut être vidée par "Projet/Tout fermer". Les entrées de la liste peuvent être déplacées afin de modifier l'ordre de lecture. Cette liste peut être sauvée grâce au bouton d'enregistrement ou avec le menu "Projet/Sauver" ou "Projet/Sauver en". Le temps total de lecture et le nombre de fichiers de la liste sont affichés en permanence en haut de la liste.

#### Info fichier:

Le texte d'info fichier présente les informations sur le fichier sélectionné. Il est composé d'un maximum de 3 lignes. Lorsque la liste sonore n'est pas activée, une ligne supplémentaire montre la durée et le titre du fichier courant. Ces 3 lignes sont:

- L'artiste et l'album du fichier
- Le format du fichier
- Le commentaire du fichier

#### Curseur temps:

Ce curseur permet de se déplacer dans le fichier courant.

#### Volume:

Le bouton de volume commute entre le volume Normal et Amplifié. Le volume normal donne accès à un curseur de 0 à 64 et le volume amplifié de 0 à 256 (256 = amplification de 400%).

#### Balance:

Le bouton restaure la balance. Le curseur va de -64 (voie gauche) à +64 (voie droite).

#### Graves & aiguës:

Ce réglage est disponible quand les Graves & Aiguës sont autorisées dans les Options Audio. Les boutons remettent à zéro les graves ou les aigues. Les curseurs règlent les graves ou les aigues de -20dB à +20dB.

#### Boutons:

La plupart des boutons peuvent être cachés (voir fenêtre options) pour simplifier la barre de contrôle.

### <span id="page-7-0"></span>**1.9 Fenêtre indicateurs**

Cette fenêtre contient des indicateurs variés, sélectionnés dans les Options/Indicateurs. Il y a 4 types d'indicateurs.

Vumètre: Un indicateur à aiguille du niveau sonore.

Barre-graphe: Un indicateur en barre du niveau sonore.

Analyseur de spectre: Un indicateur de niveau sur 8 bandes de fréquences.

usage CPU: Une jauge indiquant le % de processeur utilisé pour le décodage audio.

# <span id="page-7-1"></span>**1.10 Fenêtre Karaoké**

Cette fenêtre affiche le texte d'une chanson à la manière d'un karaoké. Une ou deux lignes peuvent être affichées. Dans le cas d'un affichage sur 2 lignes, celle du bas est le texte à venir.

# <span id="page-7-2"></span>**1.11 Fenêtre d'édition du karaoké**

Cette fenêtre vous permet de créer ou de modifier un fichier karaoké. Chaque ligne de la liste correspond à une ligne karaoké. Une ligne est composée d'un temps et d'une ligne de texte. Le format du temps est MM:SS.D, minute, secondes, 1/10e de seconde. Ce temps indique le moment où le texte doit être affiché.

#### **EDITION**

Copier: Copie la ligne courante dans le presse-papiers. Couper: Copie la ligne courante dans le presse-papiers et la supprime de la liste. Coller: Insère la ligne du presse-papiers après la ligne courante.

La chaîne de texte juste au dessous de la liste permet de modifier la ligne karaoké courante (vous devez pressez Entrée pour valider la modification).

Prélever le temps: Quand vous cliquez sur ce bouton, l'heure de lecture courante est copiée dans la ligne d'édition. Ceci est très intérressant: Vous n'avez à entrer seulement que le texte de la chanson sans le temps. Ensuite sélectionnez la première ligne, lancez la lecture et cliquez sur ce bouton à chaque fois que la ligne sélectionnée doit être affichée.

#### FICHIER

Charger: Charge un fichier Karaoké existant (.kok). Importer: Importe un fichier texte dans l'éditeur. Sauver: Sauve le contenu de l'éditeur dans un fichier Karaoké (.kok). Format du fichier Karaoké: Chaque ligne de ce fichier texte a le format suivant: MM:SS.D <Texte karaoké> MM:SS.D est l'heure d'affichage du texte karaoke. Le texte karaoké est le reste de la ligne

Les lignes doivent être triées par date.

# <span id="page-8-0"></span>**1.12 Fenêtre d'Options**

La fenêtre d'options vous permet de personnaliser SongPlayer. Ces options sont sauvées dans le fichier "SongPlayer.cfg" du répertoire du programme SongPlayer.

Il y a 5 rubriques distinctes:

Les préférences

```
Principal
Les préférences
 Audio
Les préférences
 Karaoké
Les préférences
 Indicateurs
Les préférences
MPEG
Les préférences
 CDDA
```
# <span id="page-8-1"></span>**1.13 Page des préférences principales**

```
Fichier
```

```
Jouer auto:
   Demarre la lecture automatiquement après le chargement
   d'une nouvelle liste sonore.
Inter morceaux:
   Temps d'attente entre deux lectures enchainées.
Répertoire initial:
   C'est le répertoire initial du sélecteur de fichiers audio.
Fichier initial:
   C'est le fichier a charger automatiquement au lancement
   de SongPlayer.
```
Motif fichier: C'est le motif du sélecteur de fichier lors du chargement des fichiers audio. Motif liste sonore: C'est le motif d'acceptation des listes sonores. Uniquement celles qui correspondent à ce motif seront examinées. Chargement en Ram: Chaque fichier sonore est chargé en RAM avant lecture. Taille du tampon: Taille du tampon mémoire utilisé pour les accès fichier. Utilise XPK: Utilise XPK pour charger les fichiers compressés. Affichage

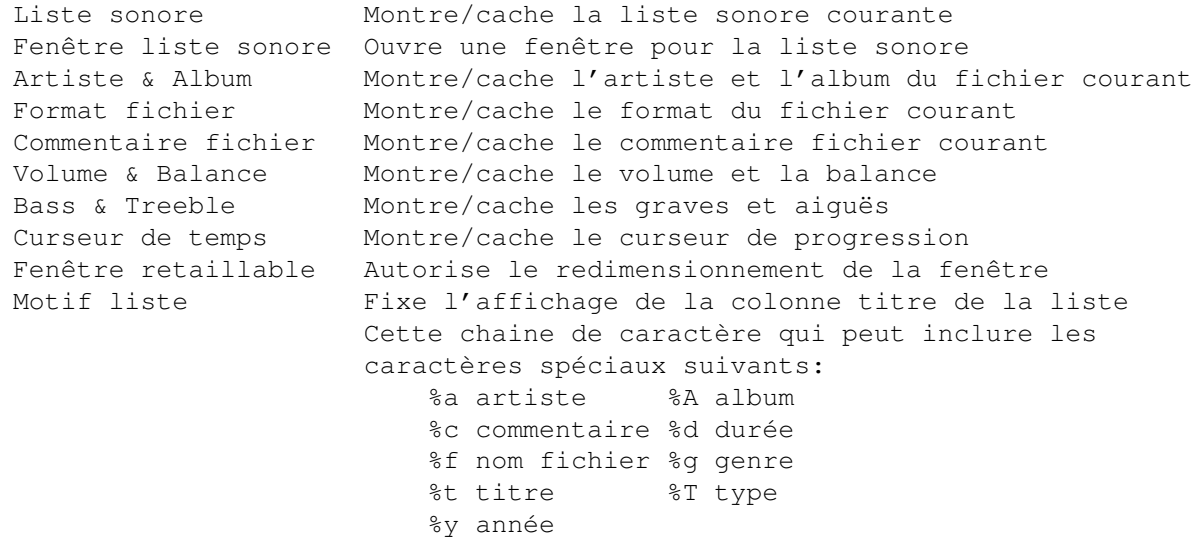

Boutons

Permet de choisir les boutons à afficher dans la barre de contrôle.

Durée intro: durée de lecture du mode intro.

## <span id="page-9-0"></span>**1.14 Page des préférences audio**

Utilise AHI: Utilise le système AHI pour la sortie audio. Vous devez sélectionnez un mode audio AHI avec le bouton sélecteur situé à la fin de la ligne.

Mixing Mode:

Il y a 3 modes de mixage: Off, On et Auto. Arrêt: Pas de mixage, la fréquence de sortie audio est égale à la fréquence du fichier audio.

Marche: Le mixage audio est toujours réalisé. La fréquence de sortie audio prend la valeur du curseur "Fréquence de mixage".

Auto: Le mixage est seulement activé quand la fréquence du fichier audio est inférieure a curseur "Fréquence limite".

Note: Si la fréquence audio demandée est trop haute pour votre ordinateur (dépend du mode video pour l'audio interne), le mixage est automatiquement activé et mis à la fréquence maximum supportée.

Réglage des graves et aiguës:

Ceci permet de régler les graves et les aigues dans la fenêtre principale. ATTENTION cette fonction peut utiliser beaucoup de temps processeur sur des machines lentes.

Priorité: C'est la priorité du processus de décodage audio.

Taille du tampon: Ce curseur fixe la taille du tampon mémoire audio. Cela correspond à la taille audio qui est pré-décodée.

#### <span id="page-10-0"></span>**1.15 Page des préférences karaoké**

#### Fenêtre Karaoké:

Ouvre ou ferme la fenêtre karaoké.

#### Affichage:

La fenêtre karaoké peut afficher 1 ou 2 lignes. Quand le mode 2 lignes est sélectionné, la ligne inférieure montre le texte à venir.

Avance de temps:

Cette valeur permet d'afficher les lignes de karaoké un peu en avance de la normale. Cette valeur est soustraite au temps de la ligne karaoké pour former le nouveau temps d'affichage.

Prioritaire:

Le chemin par défaut des fichiers karaoké est prioritaire sur le répertoire ← courant.

Chemin par défaut:

Vous pouvez spécifier ici l'endroit où se situent vos fichiers karaoké. Normalement, ces fichiers sont dans le même répertoire que le fichier audio associé. Mais, parfois, il n'est pas possible de le faire (comme pour un CD-ROM déjà gravé). Si le fichier karaoké ne peut être trouvé, alors il est recherché dans ce chemin par défaut.

Fontes:

<span id="page-11-0"></span>Vous pouvez choisir vos propres fontes pour chaque ligne de la fenêtre  $\leftarrow$ karaoké. **1.16 Page des préférences Indicateurs** Fenêtre des indicateurs: Ouvre ou ferme la fenêtre des indicateurs. Vumètres Les vumètres sont des indicateur à aiguille. Il indiquent le niveau sonore actuel. Aucun: Pas de vumètre Normal: Utilise un indicateur MUI standard Personnalisé: Indicateur personnalisé, les couleurs suivantes sont alors configurables: - Fond - Graduation - Aiguille Barre-graphes Les barre-graphes sont des indicateur en ligne. Il indiquent le niveau sonore actuel. Aucun: Pas de barre-graphe Normal: Utilise une jauge MUI standard Personnalisé: Barre-graphe personnalisé, les couleurs suivantes sont alors configurables: - Fond - Corps - Sommet Analyseur de spectre Les analyseurs de spectre sont des indicateurs en barre. Il montrent les niveau courants dans 8 bandes de fréquences. Aucun: Pas d'analyseur de spectre Normal: Utilise des jauges MUI standards Personnalisé: Analyseur de spectre personnalisé les couleurs suivantes sont alors configurables: - Fond - Corps - Sommet Montre l'usage CPU: Quand activé, l'usage courant du processeur utilisé pour le

décodage du fichier audio est indiqué dans une jauge graduée.

Niveaux fixes:

Quand activé, les indicateurs sont indépendants du volume.

Priorité:

C'est la priorité du processus d'affichage des indicateurs.

Délai de rafraichissement:

C'est le taux de rafraichissement des indicateurs en nombre de trames vidéo.

## <span id="page-12-0"></span>**1.17 Page des préférences MPEG Audio**

Ces options permettent de fixer les qualités de décodage des fichiers MPEG Audio. Parce que ce décodage audio est très gourmand en temps processeur, sur des processeurs lents (<68040), vous devrez réduire la qualité et/ou la fréquence de décodage. Vous pouvez avoir 2 paramétrages différents pour les fichiers Mono et Stéréo parce que les fichiers stéréo demandent 2 fois plus

de temps processeur que les fichiers mono. Il y a 2 options séparées pour le MPEG I & II et le MPEG III parce que le MPEG III demande plus de temps processeur que le I ou II. Donc, vous pouvez avoir des paramétrages meilleurs pour le MPEG I & II que pour le MPEG III.

Qualité:

Basse: Exécute environ 1/4 du processus de décodage Moyenne: Exécute environ 1/2 du processus de décodage Haute: Exécute le processus de décodage complet

Freq Max:

Si la fréquence du fichier audio est plus grande que cette valeur, le décodeur MPEG essaie de diviser par 2 puis par 4 la fréquence audio de sortie. Quand la fréquence est divisée, le décodeur a besoin de moins de temps processeur. Donc, si vous avez un processeur lent, fixez "Freq Max" à une valeur basse.

Force en mono:

Pour réduire la charge processeur lors du décodage de fichiers stéréo, vous pouvez forcer le décodeur à ne prendre en compte qu'une seule voie (gauche) et par la même occasion libérer 50% de la charge processeur.

#### <span id="page-12-1"></span>**1.18 Page des préférences CDDA Audio**

Ces options permettent de fixer les paramètres de pilotage du cdrom en extraction ← audio.

Pilote:

Nom du pilote SCSI

Unité:

Numéro de l'unité SCSI du cdrom

Titres CD:

Répertoire des descriptions des cd audios (ID)

Méthode:

Méthode d'extraction audio

Changement auto:

Mise a jour automatique lors du changement de cd audio. Si cette option n'est pas activée, il faut utiliser le bouton CD pour pouvoir charger un cd audio dans la liste d'écoute.

## <span id="page-13-0"></span>**1.19 Les menus**

```
PROJET
 Ouvrir... Chargement de fichiers audio ou de liste sonore
 Ajouter... Ajoute des fichiers à la liste courante
 Fermer Supprime le fichier courant de la liste
 Tout fermer Vide la liste
  ------------------
 Editer Edite les informations du fichier courant
 ------------------
 Sauver Sauve la liste courante
 Sauver en... Sauve la liste courante sous un aute nom
 ------------------
 A propos... Infos sur l'auteur et remerciements
 A propos de MUI... Infos sur MUI
 ------------------
 Quitter Quitte SongPlayer
AFFICHAGE
 Liste sonore Montre/cache la liste sonore courante
 Artiste & Album Montre/cache l'artiste et l'album du fichier courant
 Format fichier Montre/cache le format du fichier courant
 Commentaire fichier Montre/cache le commentaire fichier courant
 Volume & Balance Montre/cache le volume et la balance
 Graves & Aiguës Montre/cache les graves et& aiguës
 Curseur de temps Montre/cache le curseur de progression
 Fenêtre retaillable Autorise le redimensionnement de la fenêtre
 Fenêtre liste sonore Montre la liste sonore dans une fenêtre
```
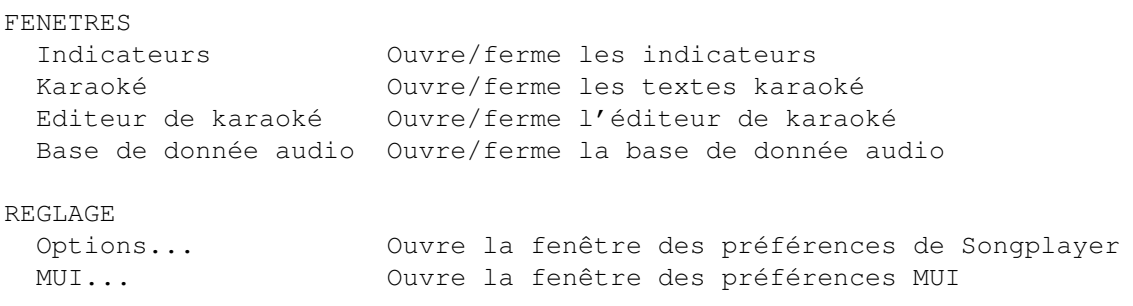

# <span id="page-14-0"></span>**1.20 Les touches**

Les fonctions suivantes sont affectées au touches du pavé numérique:

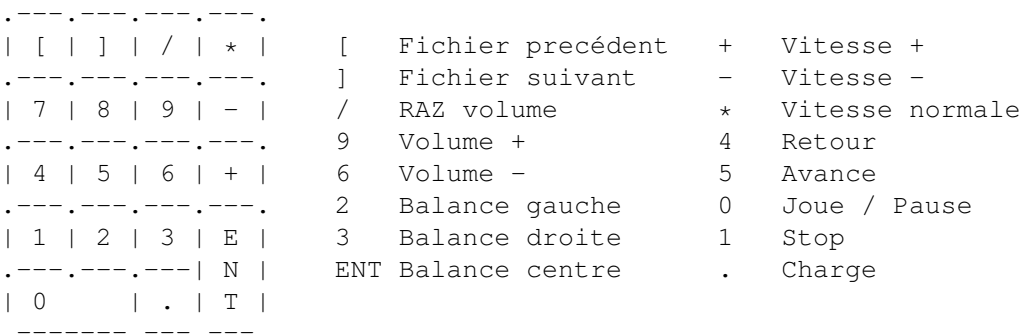

## <span id="page-14-1"></span>**1.21 Base de données audio**

La base de donnée audio permet de classer tous vos fichiers sonores. Elle est organisée de façon hiérarchique à 4 niveaux:

Genre Artiste Album Titre

A chaque fichier vous pouvez associer un titre, un album, un artiste, un genre ainsi que sa durée et un commentaire.

Lors de la saisie de ces informations, SongPlayer utilise les informations présentes dans chaque fichier pour remplir par avance les différents champs. Ainsi pour un fichier MPEG, si celui-ci possède des TAD ID's ils permettront de renseigner tous les champs.

La fenêtre de cette base de données vous permet de naviguer dans la hiérarchie et d'utiliser le drag & drop vers la liste d'écoute. Quatre boutons se trouvent en bas de la fenêtre:

Nouveau: Crée un nouvel élément dans la base de données Editer: Edite un élement de la base de données Efface: Efface un élement de la base de données

Sauver: Sauve la base de données La base de donnée est localisée dans le fichier 'SongPlayer.aub'

## <span id="page-15-0"></span>**1.22 Commande en ligne**

CLI Usage : SongPlayer Name/M,V=Verbosity/N,AHI=AHIMode/K, MIX=Mixing/N,BUFF=Buffer/N,EXP=Expand/N, VOL=Volume/N,BAL=Balance/N,B=Bass/N,T=Treble/N, Filter/N, GUI/S,ICONIFIED/S Name: Noms des fichiers audio à jouer Verbosity:  $0 = pas d'affichage, 1 = info sur les fichiers$ AHI: Mode audio ID de AHI en HEXADECIMAL Mixing: Fréquence de mixage en sortie audio (0 = pas de mixage) Buffer: 50..10000 = taille du tampon audio en millisecondes Expand: 0 = normal, 1 = pseudo-stéréo. Volume : 0..256 (65 à 256 sont des valeurs amplifiées) Balance: -64 (voie gauche) to +64 (voie droite) Bass: -20 à +20 dB Treble: -20 à +20 dB Filter: Active le filtre audio (seulement pour l'audio interne Amiga) GUI: Ouvre l'Interface Graphique Utilisateur ICONIFIED: Démarre en mode icone

## <span id="page-15-1"></span>**1.23 Commandes AREXX**

L'adresse de communication Arexx est SONGPLAYER.x, x étant le numéro de la copie active de SongPlayer. Si SongPlayer n'est lancé qu'une seule fois, l'adresse est donc SONGPLAYER.1.

Les commandes Arexx disponibles sont les suivantes:

ICONIFIY STATE/F Iconifie ou non l'application

OPEN FILES/M, Charge des fichiers dans la liste d'écoute NOPLAYLIST/S Ne charge pas les listes sonores si spécifié

ADD FILES/M, Ajoute des fichiers dans la liste d'écoute

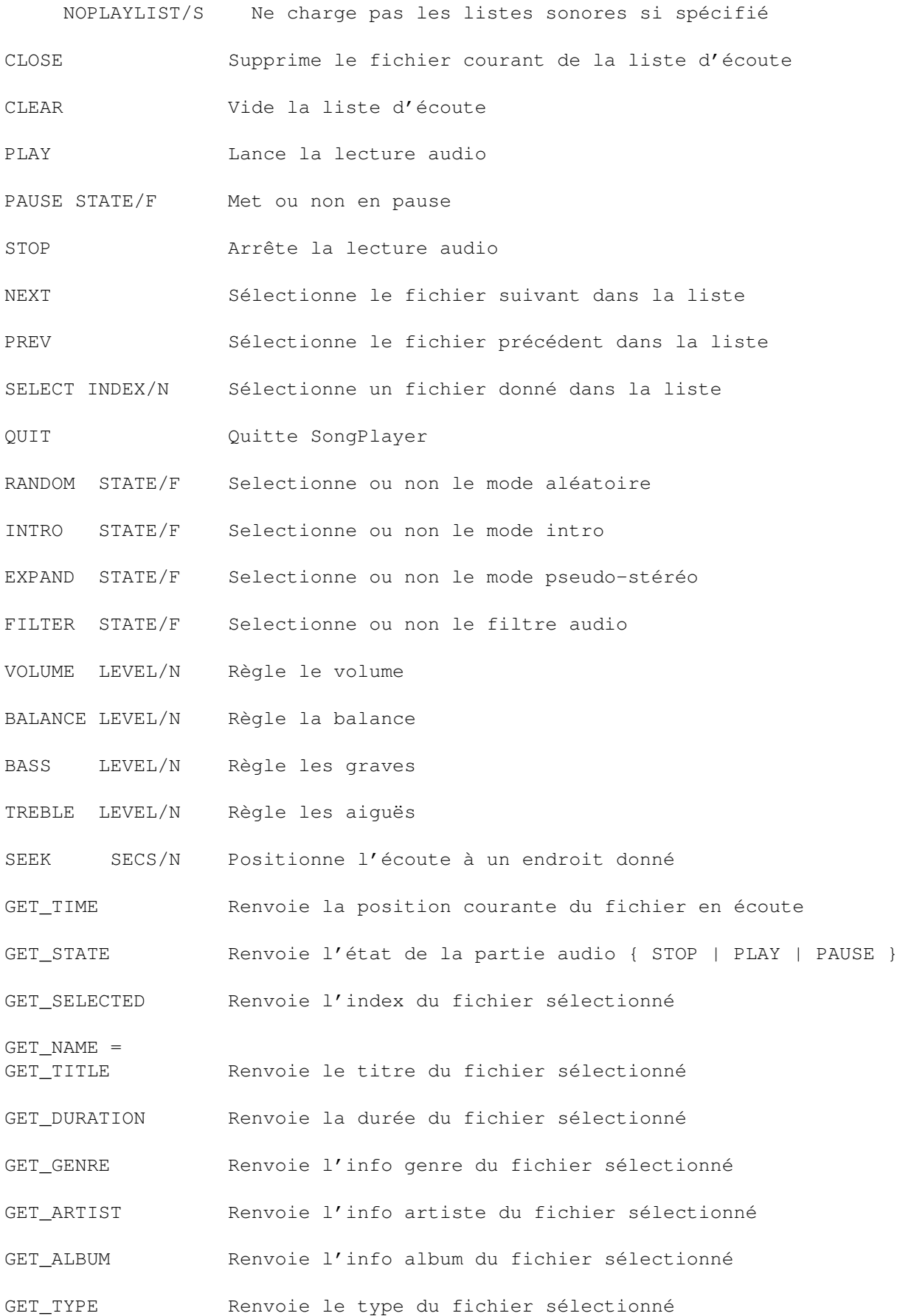

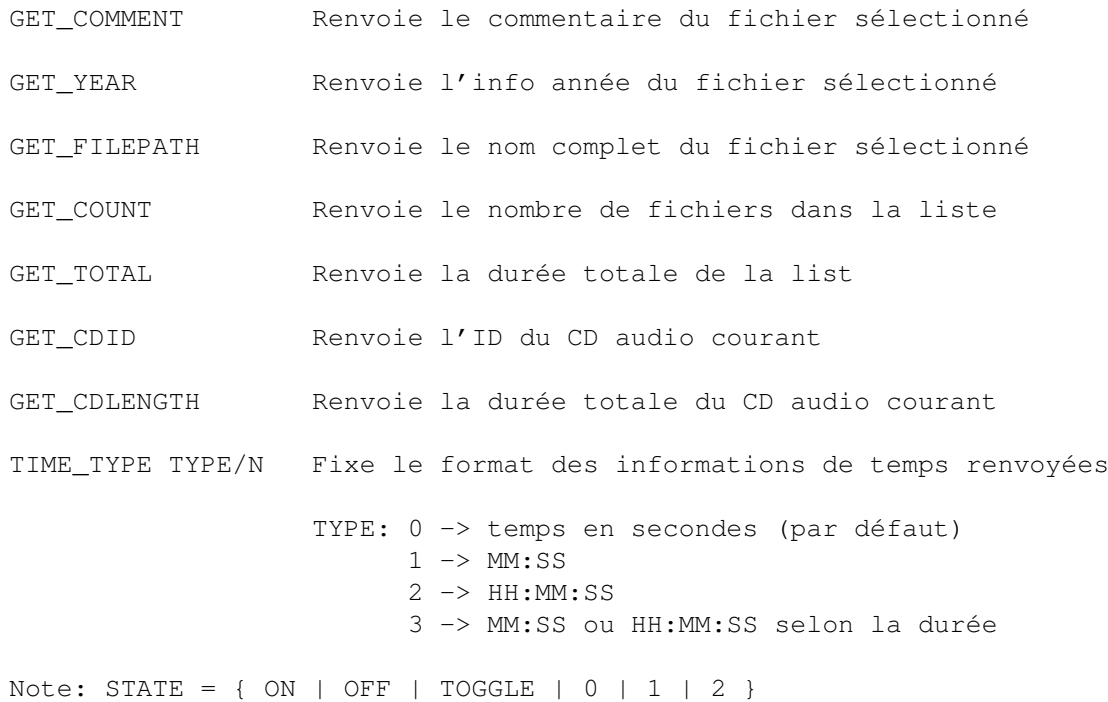

## <span id="page-17-0"></span>**1.24 Distribution de SongPlayer**

.

Ce programme est copyright (c) 1994-1998 Stéphane TAVENARD

Il peut être distribué librement à la condition qu'il n'y ait pas de profit pendant cette distribution.

La permission est accordée aux BBS (Bulletin Board systems) ou aux sites network tant que le chargement est gratuit et que l'ensemble du package n'est pas modifié.

Tous les fichiers qui font parti de cette distribution doivent être distribués ensemble et sans aucun changement de quelque nature que se soit sauf archivage ou compression. La seule exception à la règle sont les icônes, contenant les tooltypes, qui peuvent peuvent être changés en fonction des options voulues.

Ce programme est distribué comme GIFTWARE

.

## <span id="page-17-1"></span>**1.25 Utilitaires**

#### AudioConvert

Cet utilitaire vous permet entre autre de convertir un fichier brut (RAW) ou AIFF ← en

AIFF

ADPCM4 . Des options complémentaires permettent de convertir en mono un fichier stéréo ou de changer la fréquence d'échantillonnage. Usage: AudioConvert [<options>] <fichier d'entrée> <fichier de sortie> options: -if <freq> fréquence du fichier d'entrée (seulement pour un fichier brut RAW) -it <tracks> nombre de voies (1 ou 2, seulement pour un fichier RAW) -f <freq> fréquence du fichier de sortie -m force le fichier de sortie en mono -t <type> type du fichier de sortie: {RAW|AIFF|ADPCM} -is inverse les octets de poids fort et de poids faible du fichier d'  $\leftrightarrow$ entrée 16 bits Pour convertir un fichier AIFF 16 bits en AIFF ADPCM4 , la commande est: AudioConvert -t ADPCM <fichier d'entrée> <fichier de sortie>

# <span id="page-18-0"></span>**1.26 Dans le futur...**

- Support d'autres formats sonores
- Utilisation du PPC ?
- Plus d'effets sonores
- Vraie fonction Karaoké (élimination des paroles)

# <span id="page-18-1"></span>**1.27 Historique de SongPlayer**

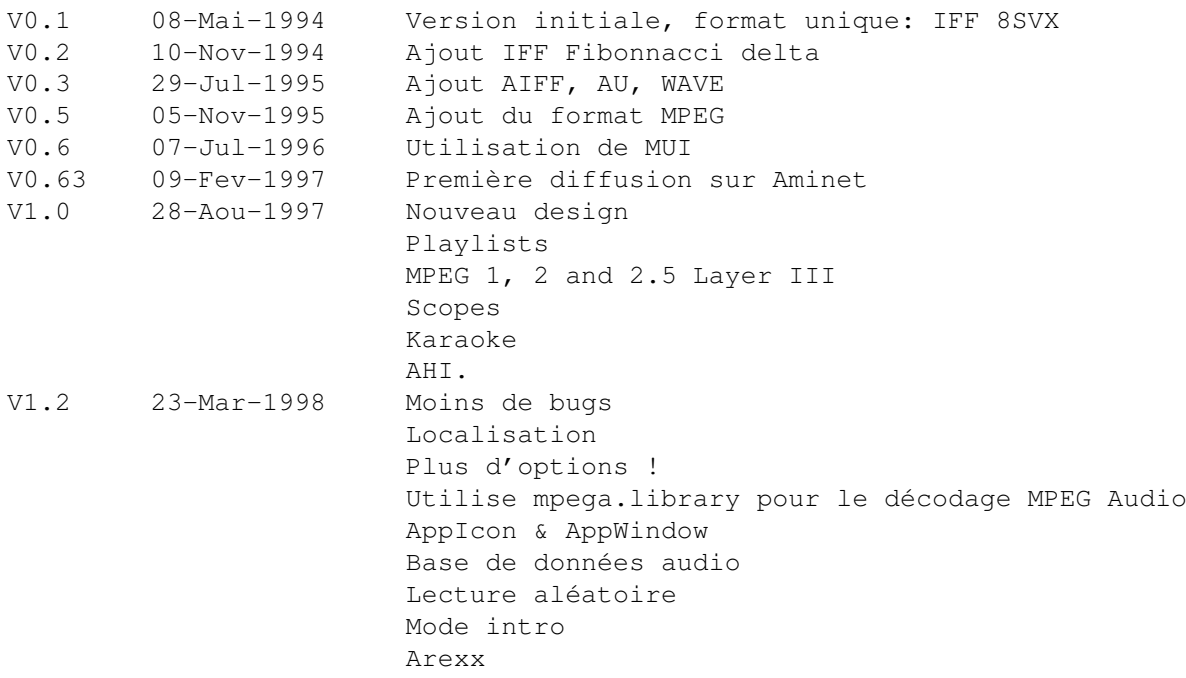

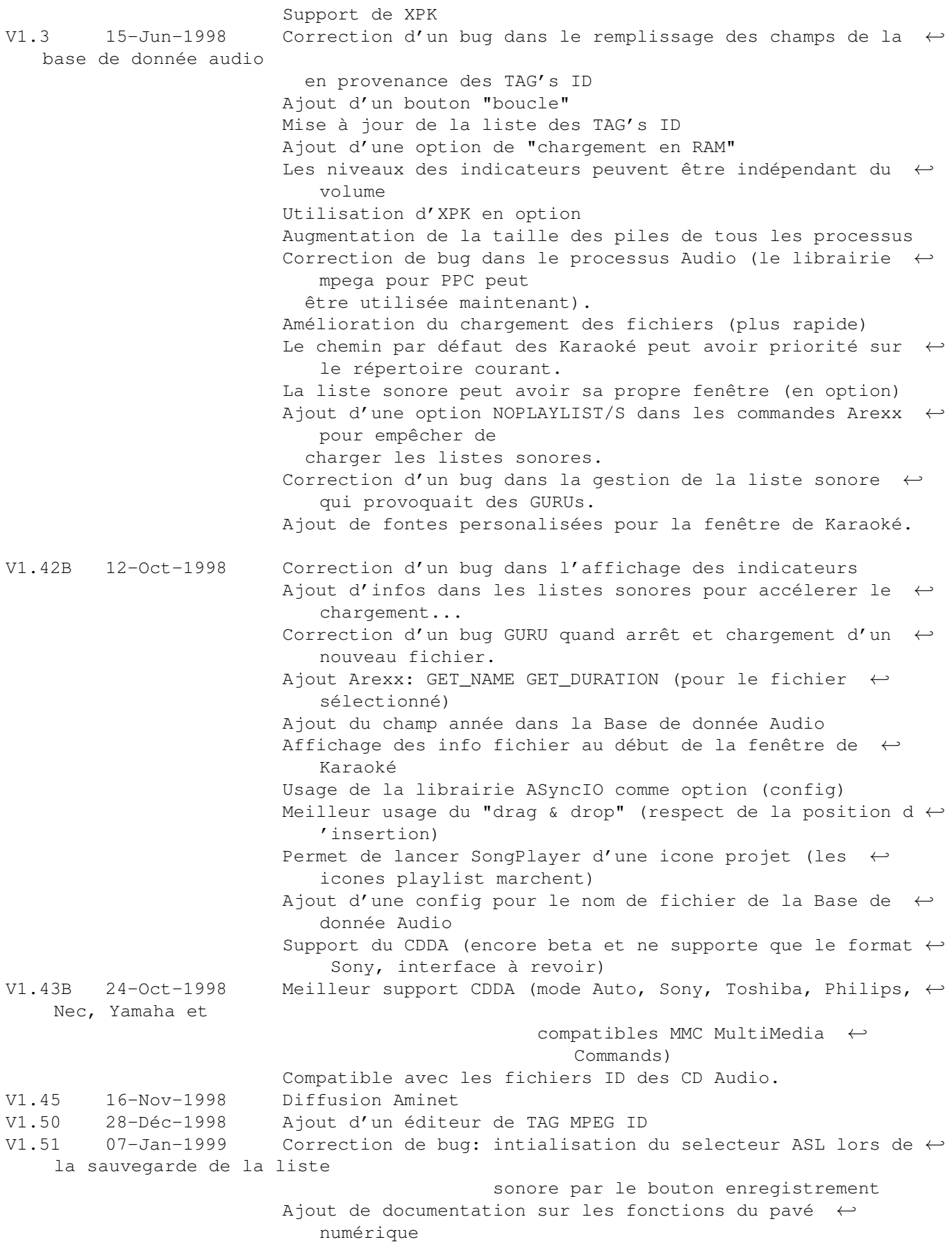

Ajout Arexx: GET GENRE GET ARTIST GET ALBUM GET TYPE  $\leftrightarrow$ GET\_COMMENT GET\_YEAR GET\_FILEPATH GET\_COUNT GET\_TOTAL GET\_CDID  $\leftrightarrow$ GET\_CDLENGTH TIME\_TYPE TYPE/N Correction de bug: Mutiselection dans les menu Ajout Montre/cache de la partie graves & aiguës Ajout de l'affichage paramétrable dans la liste sonore V1.52 06-Fev-1999 Ajout d'un mode bascule Arexx Correction de bug: pb pour fermer la fenêtre indicateurs Correction de bug: Pause, puis selection d'un fichier ds  $\leftrightarrow$ la liste Ajout d'une option écran Karaoké V1.53 17-Fev-1999 Changement du raccourci clavier d'appel de l'editeur Tag ←- MPEG en Amiga-T Correction de bug: afficahge Volume/Balance et Graves/ ← Aiguës

# <span id="page-20-0"></span>**1.28 Propriétés**

```
MUI est copyright (c) Stefan STUNTZ
    EMail: stuntz@sasg.com
```
AHI est copyright (c) Martin BLOM EMail: lcs@lysator.liu.se Web: http://www.lysator.liu.se/~lcs

# <span id="page-20-1"></span>**1.29 Remerciements**

Stefan STUNTZ pour sa fantastique interface graphique MUI !

Christian BUCHNER pour son principe de calibration 14-bit audio

Martin BLOM pour son formidable AHI.

Tous les traducteurs de catalogues.

Amiga , Le meilleur ordinateur jamais créé.

### <span id="page-20-2"></span>**1.30 Notes légales importantes**

Ce programme vous est fourni "tel quel" sans aucune garantie d'aucune sorte. L'auteur et les autres parties engagées dans la distribution de ce logiciel se dégagent de toute responsabilité quant aux dommages que le programme pourrait causer quelle que soit leur nature. Vous l'utilisez à vos risques et périls.

# <span id="page-21-0"></span>**1.31 A propos de moi !**

```
/ /
                 / /
            / /
\setminus \setminus / /
  \setminus \setminus /
    \setminus/\setminus/
```

```
Stéphane TAVENARD (ANGERS/France)
Web: http://perso.wanadoo.fr/stephane.tavenard/
Email: stephane.tavenard@wanadoo.fr
IRC: Tatav
```
Envoyez vos dons ici :^)

Stéphane TAVENARD La Bézanière 49070 Saint Jean de Linières FRANCE

# <span id="page-21-1"></span>**1.32 Mon ami**

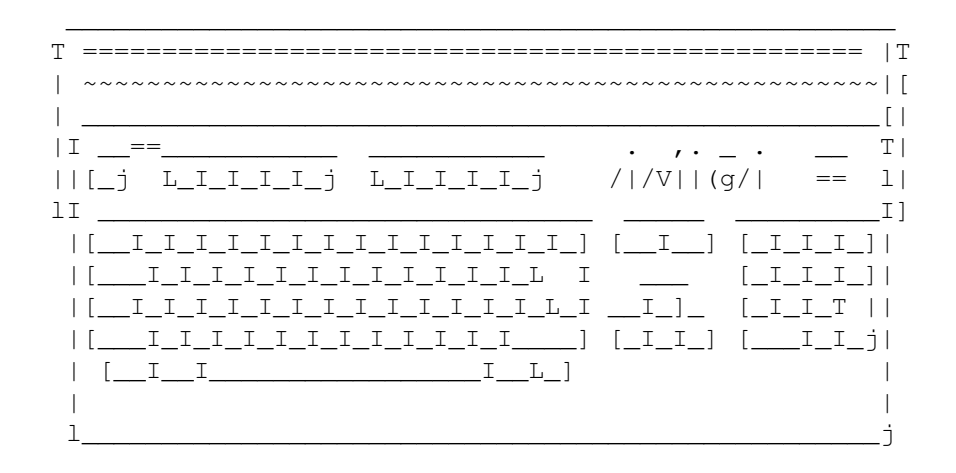